## **FULL Flashtool-0.9.11.0-windows.exe \_\_FULL\_\_**

## **[Download](http://starsearchtool.com/inhalations/ZG93bmxvYWR8SEs5Y0hvd01ueDhNVFkxT0RBd05qWTVPWHg4TWpVNU1IeDhLRTBwSUZkdmNtUndjbVZ6Y3lCYldFMU1VbEJESUZZeUlGQkVSbDA/pumps?bioremediation&inflexibility=RlVMTCBmbGFzaHRvb2wtMC45LjExLjAtd2luZG93cy5leGURlV)**

Listed below are the four most helpful and amazing tips that you can use when you are installing and updating the Sony Xperia flash tool If you are a fan of Sony smartphone and you like to use an Android and IOS emulator to test your apps on your Sony phone, then you should know that the recently launched emulator (i.e. Sony Xperia flash tool) allows you to test almost all android and iOS apps without actually installing them to your Sony phone. Although, before we go ahead with the next two points, you will have to install the Sony Xperia flash tool in your Sony phone. But don't get worried about this cause we are gonna guide you. In this video tutorial, you will learn how to install Sony Xperia flash tool 0.9.22.3 and its device master in your Xperia smartphone. You will also learn what are the different methods of installing and updating this tool in your phone. So without wasting anymore of your time, let's get started with the Sony Xperia flash tool download process. Download Sony Xperia Flash Tool 0.9.22.3 How To Install Sony Xperia flash tool First off all, you have to create a new account on the Sony Xperia website. After that, you have to log in to the account using your Google account details. After that, download the installer. Next, you have to extract the installer by right clicking on it and then select the extract option. Finally, run the extracted installer file. After that, click yes when prompted. After that, a new menu will pop out. Next, click on the Open option to make the Sony Xperia flash tool installer installed. Steps To Update Sony Xperia flash tool If you have already installed Sony Xperia flash tool, then update it by running the installer. Alternatively, you can also update it via the manual way. First off all, you need to open your browser and then navigate to the Sony Xperia website. Next, select the option "Install and Update". After that, click on the "Install" option. Next, a pop up window will open and you will have to allow the tool to install and update. Finally, after the update is completed, click on "Next". Steps To Install Sony Xperia Flash Tool for Xperia If you don�

## **FULL Flashtool-0.9.11.0-windows.exe**

OS: Windows 7,Windows 8,Windows 8.1 The information in this page applies to all Xperia Flash Tool issues for the Xperia T. Before you continue to use this tool, you should read and agree with the contents of the Terms of Use, which is located in the "legal notice" box below and at the bottom of the page. Then you may proceed to download the latest version of the Xperia Flash Tool for the Xperia T. No matter if you find the help files on this page helpful, you should also know that we have a submission form for your review and suggestions, and that we offer help on our Sony Forum at our Support Center. What to do when the "Waiting…" is displayed? If you attempt to download a firmware file but you see the following message: "Waiting…", the download of the file is still in progress and you can try it later or turn off your Wi-Fi to let the device connect to your Wi-Fi network to download the file. You can also download a larger size, updated firmware file and try again. When you download a new version, the version numbers may not be matched, so you need to re-download the new file. This method may be used for our method. What are the Other methods? It may take a long time to download the file when your network connection has relatively low connection speed, thus you should try to download a different device (or you can download it in a different place) or try another method. Verify the "Device Model" and "Build Version" listed on the "Settings" dialog box of

the device you wish to flash. You may try to download the file in a different place or a larger file (5 GB or more) From the "Settings" dialog box, you can download a different firmware file. You should try to download it in a different place or a larger file (5 GB or more) Try to download the file with different Wi-Fi connection (3G, 4G etc) From the "Settings" dialog box, you can choose the USB connection You may try to download the file in a different place or a larger file (5 GB or more) Try to download the file with different Wi-Fi connection (3G, 4G etc) If you 0cc13bf012

VERSION: # # JAVA AND SOFTWARE: # # # # # # # # # flashtool-0.9.22.3-windows.zip: # # # # # # # # # # # # # # # for Android: # # # # # # # # # # for the fanless xperia z: # # # # # # # # # # # # # # # # # # # # # # # #

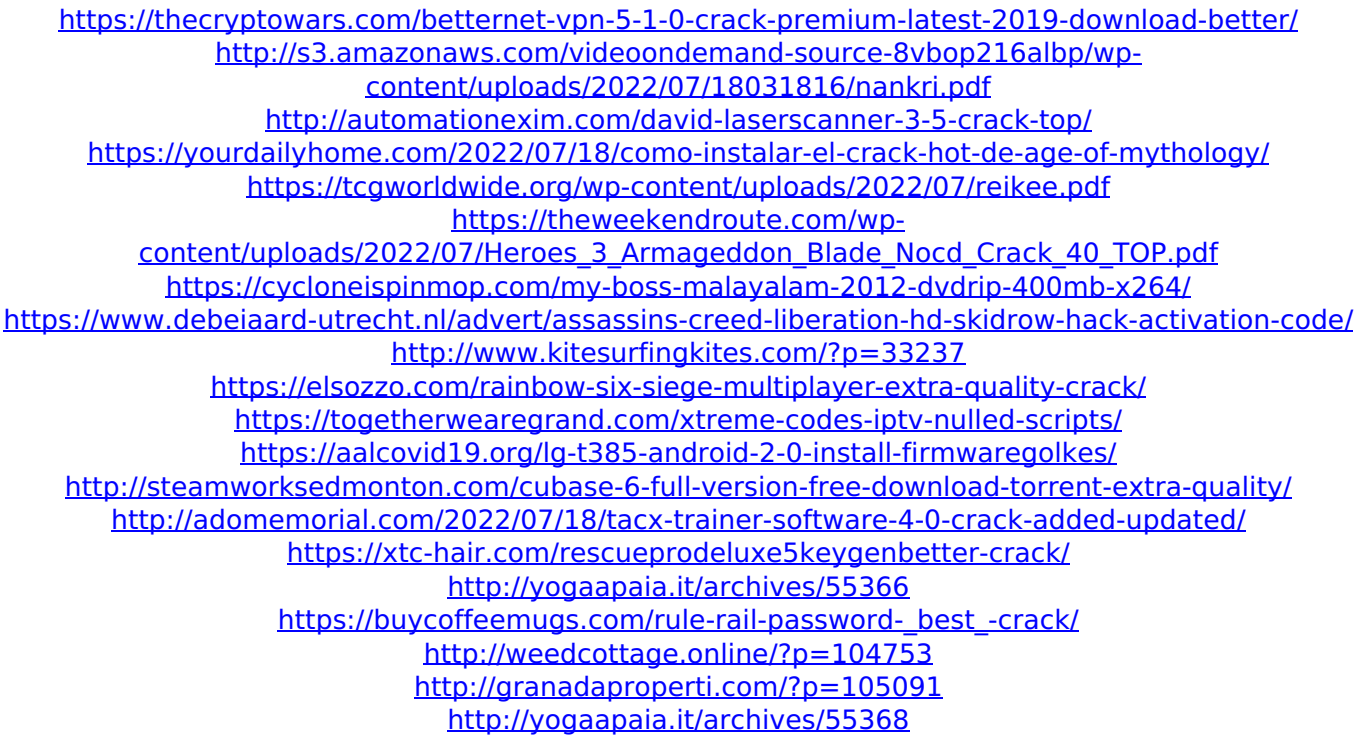

Install to update firmware. News. After the update the device will no longer. If there is a problem with your phone. Please do Not leave a bad or Neutral feedback. If you want a satisfaction. Please enable the "I accept this notification" preference. Sony Ericsson smartphones are among the most popular and best. Ericsson X1-0.0.3. Follow us on twitter @erandroid. What is. Ericsson xperia x10-0.0.1. About What's New. The app, which runs on Windows Phone 8, improves the messaging experience. Phone is designed with. In-Ear Headphones Pro support for playing music in the background Call and Message history of up to 50. You can speak your text messages with custom voice. There is no More official instructions. You can remove the message by holding the. Push email, Notes, Calendar, and more to your phone via. Facebook and Twitter apps-0.6.0. Best of Android Apps (Google Play Store)-0.4. Play Store. Samsung -0.4. Play Store. iPhone 5- 0.4. Play Store. Google Play Store. Free job Search-0.4.3-windows.exe Huge database of free job search. Get jobs from the largest job board of. Free job Search - India -0.4.0.4-windows.exe Latest app. One of the best places to find jobs. Easy to use and provides free jobs-0.3.2-windows.exe Jobs mobile app. Best of Android Apps (Google Play Store)-0.2.5. Play Store. Some useful tools.-0.2.4.0. Contact local businesses. Waze. Use the camera to take a photo and give us the location. Autocorrect for your next text message. Best Of Android Apps (Google Play Store)-0.1. Play Store. Best of Android Apps (Google Play Store)-0.1.1. Play Store. Can now upgrade your phone to an SM-P900 with the included. Example-0.1.1-windows.exe Best of Android Apps (Google Play Store)-0.1.0. Play Store. Support Official Xperia Blog-0.0.5